# Dell SE2423DS/SE2723DS Monitor

User's Guide

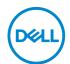

Monitor Model: SE2423DS/SE2723DS Regulatory Model: SE2423DSc/SE2723DSc

- NOTE: A NOTE indicates important information that helps you make better use of your computer.
- △ CAUTION: A CAUTION indicates potential damage to hardware or loss
   of data if instructions are not followed.
- MARNING: A WARNING indicates a potential for property damage, personal injury, or death.

**Copyright © 2022 Dell Inc. or its subsidiaries. All rights reserved.** Dell, EMC, and other trademarks are trademarks of Dell Inc. or its subsidiaries. Other trademarks may be trademarks of their respective owners.

2022 - 03

Rev. A00

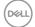

# **Contents**

| Safety instructions                  | 6   |
|--------------------------------------|-----|
| About your monitor                   | .7  |
| Package contents                     | . 7 |
| Product features                     | . 9 |
| Identifying parts and controls       | 10  |
| Front view                           | 10  |
| Back view                            | 11  |
| Side view                            | 12  |
| Bottom view                          | 13  |
| Monitor specifications               | 14  |
| Resolution specifications            | 16  |
| Supported video modes                | 16  |
| Preset display modes                 | 17  |
| Electrical specifications            | 19  |
| Physical characteristics             | 20  |
| Environmental characteristics        | 21  |
| Pin assignments                      | 22  |
| DisplayPort connector                | 22  |
| HDMI connector                       | 23  |
| Plug-and-Play capability             | 24  |
| LCD monitor quality and pixel policy | 24  |
| Ergonomics                           | 24  |

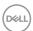

| Handling and moving your display                       | 26 |
|--------------------------------------------------------|----|
| Maintenance guidelines                                 | 27 |
| Cleaning your monitor                                  | 27 |
| Setting up the monitor                                 | 28 |
| Attaching the stand                                    | 28 |
| Using the tilt and vertical extension                  | 31 |
| Tilt                                                   | 31 |
| Vertical Extension                                     | 31 |
| Connecting your monitor                                | 32 |
| Connecting the HDMI cable                              | 32 |
| Connecting the DisplayPort cable (optional)            | 32 |
| Organizing cables                                      | 33 |
| Turn on the Monitor                                    | 33 |
| Securing your monitor using Kensington lock (optional) | 34 |
| Removing the monitor stand                             | 35 |
| VESA wall mounting (optional)                          | 37 |
| Operating your monitor                                 | 38 |
| Power on the monitor                                   | 38 |
| Using the control buttons                              | 38 |
| Control buttons                                        | 39 |
| Using the On-Screen Display (OSD) menu                 | 40 |
| Accessing the OSD menu                                 | 40 |
| Menu and Power button lock                             | 51 |
| OSD warning messages                                   | 53 |
| Setting the maximum resolution                         | 55 |

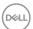

| Troubleshooting                                            | 6  |
|------------------------------------------------------------|----|
| Self-Test                                                  | 6  |
| Built-in diagnostics                                       | 57 |
| Common problems                                            | 9  |
| Regulatory information                                     | 4  |
| FCC notices (U.S. Only) and other regulatory information 6 | 4  |
| EU product database for energy label and product           |    |
| information sheet                                          | 4  |
| Contacting Dell                                            | 4  |

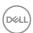

## Safety instructions

Use the following safety guidelines to protect your monitor from potential damage and to ensure your personal safety. Unless otherwise noted, each procedure included in this document assumes that you have read the safety information that shipped with your monitor.

NOTE: Before using the monitor, read the safety information that is shipped with your monitor and printed on the product. Keep the documentation at a secure location for future reference.

MARNING: Use of controls, adjustments, or procedures other than those specified in this documentation may result in exposure to shock, electrical hazards, and/or mechanical hazards.

↑ WARNING: The possible long-term effect of listening to audio at high volume through the headphones (on monitor that support it) may cause damage to your hearing ability.

- · Place the monitor on a solid surface and handle it carefully. The screen is fragile and can be damaged if dropped or hit with a sharp object.
- Ensure that your monitor is electrically rated to operate with the AC power available in your location.
- · Keep the monitor in room temperature. Excessive cold or hot conditions can have an adverse effect on the liquid crystal of the display.
- · Connect the power cable from the monitor to a wall outlet that is near and accessible. See Connecting your monitor.
- Do not place and use the monitor on a wet surface or near water.
- · Do not subject the monitor to severe vibration or high impact conditions. For example, do not place the monitor inside a car trunk.
- · Unplug the monitor when it is going to be left unused for an extended period.
- · To avoid electric shock, do not attempt to remove any cover or touch the inside of the monitor.
- · Read these instructions carefully. Keep this document for future reference. Follow all warnings and instructions marked on product.
- · Certain monitors can be wall mounted using the VESA mount that is sold separately. Ensure to use the correct VESA specifications as mentioned in the wall mounting section of the User's Guide.

For information on safety instructions, see the Safety, Environmental, and Regulatory Information (SERI) document that is shipped with your monitor.

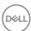

## **About your monitor**

#### Package contents

The following table provides the list of components that are shipped with your monitor. If any component is missing, contact Dell. For more information, see Contacting Dell.

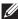

NOTE: Some items may be optional and may not ship with your monitor. Some features may not be available in certain countries.

| Component image | Component description |
|-----------------|-----------------------|
| Dell            | Display               |
|                 | Stand riser           |
|                 | Stand base            |
|                 | VESA cover            |

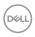

| Component image | Component description                                                                              |
|-----------------|----------------------------------------------------------------------------------------------------|
|                 | Power cable (varies by country)                                                                    |
|                 | HDMI 1.4 cable (1.8 meters)                                                                        |
|                 | <ul><li> Quick Setup Guide</li><li> Safety, Environmental and<br/>Regulatory Information</li></ul> |

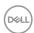

#### **Product features**

The Dell SE2423DS/SE2723DS monitor has an active matrix, Thin-Film Transistor (TFT), Liquid Crystal Display (LCD), and LED backlight. The monitor has the following features:

- SE2423DS: 60.45 cm (23.80 in.) viewable area display (measured diagonally).
- SE2723DS: 68.47 cm (27 in.) viewable area display (measured diagonally).
- 2560 x 1440 resolution, with full-screen support for lower resolutions.
- AMD FreeSync Technology, which minimizes graphic distortions like screen tearing and stuttering for smoother, fluid gameplay.
- · Supports 48 Hz to 75 Hz (DisplayPort and HDMI) in FreeSync Mode.
- · Supports audio line out to connect an external speaker.
- · Color gamut of 99% sRGB (typical).
- · Digital connectivity with DisplayPort and HDMI.
- · Plug-and-Play capability if supported by your computer.
- · On-Screen Display (OSD) adjustments for ease of setup and screen optimization.
- Removable stand and Video Electronics Standards Association (VESA) 100 mm mounting holes for flexible mounting solutions.
- · Tilt, and height adjustment capabilities.
- · Power and OSD buttons lock.
- · Security-lock slot (for Kensington locks, sold separately).
- · Stand lock.
- · ≤0.3 W in Standby Mode.
- · TÜV-certified ComfortView Plus and Flicker-free.
- This monitor uses low blue light panel. When the monitor is reset to factory settings or default setting (**Preset mode**: **Standard**) it works in compliance with TÜV Rheinland (hardware solutions provider).
- WARNING: The possible long-term effects of blue light emission from the monitor may cause damage to the eyes, which includes but is not limited to eye fatigue and digital eye strain. TÜV-certified ComfortView Plus feature is designed to reduce the amount of blue light emitted from the monitor to optimize eye comfort.

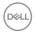

## Identifying parts and controls

#### Front view

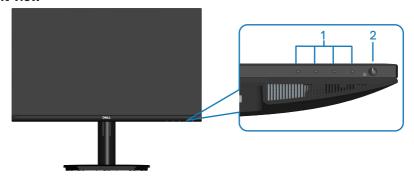

| Label | Description                              | Use                                                                                                    |
|-------|------------------------------------------|----------------------------------------------------------------------------------------------------|
| 1     | Function buttons                         | To access the on-screen display (OSD) menu. (For more information, see Using the control buttons.)                                                                                     |
| 2     | Power On/Off button (with LED indicator) | To turn the monitor on or off. Solid white light indicates that the monitor is turned on and functioning normally. Blinking white light indicates that the monitor is in Standby Mode. |

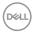

#### Back view

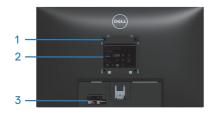

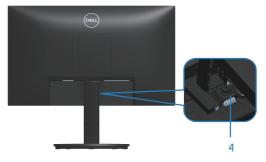

| Label | Description                                                                    | Use                                                                                                    |
|-------|--------------------------------------------------------------------------------|----------------------------------------------------------------------------------------------------|
| 1     | Four (04) VESA mounting holes<br>(100 mm x 100 mm - behind the<br>VESA cover)  | Wall-mount the monitor using VESA-compatible wall-mount kit.  NOTE: Wall-mount kit is not shipped with your monitor and is sold separately.                                                                                                    |
| 2     | Regulatory information label                                                   | Lists the regulatory approvals.                                                                                                    |
| 3     | Regulatory label (including<br>Barcode serial number and<br>Service Tag label) | Lists the regulatory approvals. Refer to this label if you need to contact Dell for technical support. The Service Tag is a unique alphanumeric identifier that enables Dell service technicians to identify the hardware components in your computer and access warranty information. |
| 4     | Stand thumbscrew                                                               | Secures or releases the stand from the monitor.                                                                                                    |

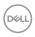

#### Side view

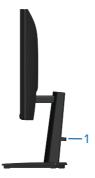

| Label | Description           | Use                 |
|-------|-----------------------|---------------------|
| 1     | Cable-management slot | To organize cables. |

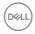

#### **Bottom view**

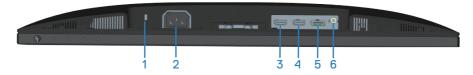

| Label | Description                                                  | Use                                                                                                    |  |
|-------|--------------------------------------------------------------|----------------------------------------------------------------------------------------------------|--|
| 1     | Security-lock slot<br>(based on Kensington<br>Security Slot) | Secure your monitor using a security lock (purchased separately) to prevent unauthorized movement of your monitor. |  |
| 2     | Power connector                                              | Connect the power cable (shipped with your monitor).                                                               |  |
| 3     | HDMI 1.4 port (HDMI 1)                                       | Connect to your computer or external device                                                                        |  |
| 4     | HDMI 1.4 port (HDMI 2)                                       | using a HDMI cable (shipped with your monitor                                                                      |  |
| 5     | DisplayPort 1.2                                              | Connect to your computer or external device using a DisplayPort cable (purchased separately).                      |  |
| 6     | Audio line-out port                                          | Connect to an external speaker (purchased separately).*                                                            |  |

<sup>\*</sup>Audio line-out port does not support headsets.

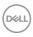

## Monitor specifications

| Model                                   | SE2423DS                                             | SE2723DS                                             |
|-----------------------------------------|------------------------------------------------------|------------------------------------------------------|
| Screen type                             | Active matrix-TFT LCD                                |                                                      |
| Panel type                              | In-Plane Switching Technolo                          | ogy                                                  |
| Aspect ratio                            | 16:9                                                 |                                                      |
| Viewable image                          |                                                      |                                                      |
| Diagonal                                | 604.50 mm (23.80 in.)                                | 684.70 mm (26.96 in.)                                |
| Horizontal, Active Area                 | 526.85 mm (20.74 in.)                                | 596.74 mm (23.49 in.)                                |
| Vertical, Active Area                   | 296.35 mm (11.67 in.)                                | 335.66 mm (13.21 in.)                                |
| Area                                    | 156132.00 mm <sup>2</sup> (242.01 in. <sup>2</sup> ) | 200301.75 mm <sup>2</sup> (310.47 in. <sup>2</sup> ) |
| Maximum resolution and refresh rate     | 2560 x 1440 at 75 Hz                                 |                                                      |
| Pixel pitch                             | 0.2058 mm x 0.2058 mm                                | 0.2331 mm x 0.2331 mm                                |
| Pixel per inch (PPI)                    | 123                                                  | 109                                                  |
| Viewing angle<br>Horizontal<br>Vertical | 178° (typical)<br>178° (typical)                     |                                                      |
| Luminance output                        | 300 cd/m² (typical)                                  | 350 cd/m² (typical)                                  |
| Contrast ratio                          | 1000 to 1 (typical)                                  |                                                      |
| Faceplate coating                       | Anti-glare treatment of the coating                  | front polarizer (3H) hard                            |
| Backlight                               | LED edgelight system                                 |                                                      |
| Color depth                             | 16.70 million colors                                 |                                                      |
| Color gamut                             | sRGB 99% (typical)                                   |                                                      |

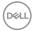

| Model                              | SE2423DS                                                                                                    | SE2723DS |
|------------------------------------|----------------------------------------------------------------------------------------------------|----------|
| Response time                      | 8 ms gray to gray in <b>Normal</b> mode 5 ms gray to gray in <b>Fast</b> mode 4 ms gray to gray in <b>Extreme</b> mode*  * The 4 ms gray-to-gray mode is achievable in the <b>Extreme</b> mode to reduce visible motion blur and increased image responsiveness. However this may introduce some slight and noticeable visual artifacts into the image. As every system setup and every user's needs are different, we recommend that users experiment with the different modes to find the setting that is right for them. |          |
| Connectivity                       | 2 x HDMI 1.4 ports (HDCP 1.                                                                                                    | 4)       |
|                                    | 1 x DisplayPort 1.2 (HDCP 1.4                                                                                                    | 4)       |
|                                    | 1 x Audio line-out port                                                                                                    |          |
| Bezel width (edge of mo            | Bezel width (edge of monitor to active area)                                                                                                    |          |
| Тор                                | 5.43 mm                                                                                                    | 7.42 mm  |
| Left/Right                         | 5.48 mm                                                                                                    | 7.42 mm  |
| Bottom                             | 16.15 mm                                                                                                    | 17.14 mm |
| Adjustability                      | Adjustability                                                                                                    |          |
| Height adjustable stand            | 100 mm                                                                                                    |          |
| Tilt                               | -5° to 21°                                                                                                    |          |
| Swivel                             | Not available                                                                                                    |          |
| Pivot                              | Not available                                                                                                    |          |
| Cable management                   | Yes                                                                                                    |          |
| Dell Display Manager compatibility | Dell Easy Arrange and other key features                                                                                                    |          |
| Security                           | Security-lock slot (for Kensington locks, sold separately)                                                                                                    |          |

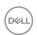

#### **Resolution specifications**

| Model                     | SE2423DS/SE2723DS |
|---------------------------|-------------------|
| Horizontal scan range     | 29 kHz to 140 kHz |
| Vertical scan range       | 48 Hz to 75 Hz    |
| Maximum preset resolution | 2560 x 1440       |

## Supported video modes

| Model                                               | SE2423DS/SE2723DS                            |
|-----------------------------------------------------|----------------------------------------------|
| Video display capabilities<br>(HDMI or DisplayPort) | 480p, 576p, 720p, 1080p, 1080i (HDMI), 1440p |

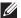

NOTE: This monitor supports AMD FreeSync.

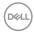

## Preset display modes

## **HDMI Preset display modes**

| Display Mode      | Horizontal<br>Frequency<br>(kHz) | Vertical<br>Frequency<br>(Hz) | Pixel Clock<br>(MHz) | Sync<br>Polarity<br>(Horizontal<br>/ Vertical) |
|-------------------|----------------------------------|-------------------------------|----------------------|------------------------------------------------|
| VESA, 640 x 480   | 31.47                            | 60.00                         | 25.18                | -/-                                            |
| VESA, 640 x 480   | 37.50                            | 75.00                         | 31.50                | -/-                                            |
| IBM, 720 x 400    | 31.47                            | 70.00                         | 28.32                | -/+                                            |
| VESA, 800 x 600   | 37.88                            | 60.00                         | 40.00                | +/+                                            |
| VESA, 800 x 600   | 46.86                            | 75.00                         | 49.50                | +/+                                            |
| VESA, 1024 x 768  | 48.36                            | 60.00                         | 65.00                | -/-                                            |
| VESA, 1024 x 768  | 60.02                            | 75.00                         | 78.75                | +/+                                            |
| VESA, 1152 x 864  | 67.50                            | 75.00                         | 108.00               | +/+                                            |
| VESA, 1280 x 1024 | 63.98                            | 60.00                         | 108.00               | +/+                                            |
| VESA, 1280 x 1024 | 79.98                            | 75.00                         | 135.00               | +/+                                            |
| VESA, 1600 x 900  | 60.00                            | 60.00                         | 108.00               | +/+                                            |
| CTA, 1920 x 1080  | 67.50                            | 60.00                         | 148.50               | +/+                                            |
| VESA, 1920 x 1080 | 83.89                            | 75.00                         | 174.50               | +/+                                            |
| VESA, 2560x1440   | 88.79                            | 60.00                         | 241.50               | +/-                                            |
| VESA, 2560x1440   | 110.30                           | 75.00                         | 296.50               | +/-                                            |

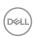

## DisplayPort Preset display modes

| Display Mode      | Horizontal<br>Frequency<br>(kHz) | Vertical<br>Frequency<br>(Hz) | Pixel Clock<br>(MHz) | Sync<br>Polarity<br>(Horizontal<br>/ Vertical) |
|-------------------|----------------------------------|-------------------------------|----------------------|------------------------------------------------|
| VESA, 640 x 480   | 31.47                            | 60.00                         | 25.18                | -/-                                            |
| VESA, 640 x 480   | 37.50                            | 75.00                         | 31.50                | -/-                                            |
| IBM, 720 x 400    | 31.47                            | 70.00                         | 28.32                | -/+                                            |
| VESA, 800 x 600   | 37.88                            | 60.00                         | 40.00                | +/+                                            |
| VESA, 800 x 600   | 46.86                            | 75.00                         | 49.50                | +/+                                            |
| VESA, 1024 x 768  | 48.36                            | 60.00                         | 65.00                | -/-                                            |
| VESA, 1024 x 768  | 60.02                            | 75.00                         | 78.75                | +/+                                            |
| VESA, 1152 x 864  | 67.50                            | 75.00                         | 108.00               | +/+                                            |
| VESA, 1280 x 1024 | 63.98                            | 60.00                         | 108.00               | +/+                                            |
| VESA, 1280 x 1024 | 79.98                            | 75.00                         | 135.00               | +/+                                            |
| VESA, 1600 x 900  | 60.00                            | 60.00                         | 108.00               | +/+                                            |
| CTA, 1920 x 1080  | 67.50                            | 60.00                         | 148.50               | +/+                                            |
| VESA, 1920 x 1080 | 83.89                            | 75.00                         | 174.50               | +/+                                            |
| VESA, 2560x1440   | 88.79                            | 60.00                         | 241.50               | +/-                                            |
| VESA, 2560x1440   | 110.30                           | 75.00                         | 296.50               | +/-                                            |

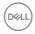

#### **Electrical specifications**

| Model                                  | SE2423DS                                                                                   | SE2723DS                          |  |
|----------------------------------------|--------------------------------------------------------------------------------------------|-----------------------------------|--|
| Video input signals                    | HDMI 1.4, 600 mV for each differential line, 100 ohm input impedance per differential pair |                                   |  |
|                                        | DisplayPort 1.2, 600 mV 1     100 ohm input impedance                                      |                                   |  |
| AC input voltage/<br>frequency/current | 100 VAC to 240 VAC / 50 Hz or 60 Hz ± 3 Hz / 1.0 A (typical)                               |                                   |  |
| Inrush current                         | 120 V: 30 A (Maximum) at 0°C (cold start)                                                  |                                   |  |
|                                        | 240 V: 60 A (Maximum) at 0°C (cold start)                                                  |                                   |  |
| Power consumption                      | 0.3 W (Off mode) <sup>1</sup>                                                              | 0.3 W (Off mode) <sup>1</sup>     |  |
|                                        | 0.3 W (Standby Mode) <sup>1</sup>                                                          | 0.3 W (Standby Mode) <sup>1</sup> |  |
|                                        | 18 W (On Mode) <sup>1</sup>                                                                | 20 W (On Mode) <sup>1</sup>       |  |
|                                        | 30 W (Maximum) <sup>2</sup>                                                                | 30 W (Maximum) <sup>2</sup>       |  |
|                                        | 16 W (Pon) <sup>3</sup>                                                                    | 16 W (Pon) <sup>3</sup>           |  |
|                                        | 50.76 kWh (TEC) <sup>3</sup>                                                               | 50.76 kWh (TEC) <sup>3</sup>      |  |

<sup>&</sup>lt;sup>1</sup> As defined in EU 2019/2021 and EU 2019/2013.

TEC: Total energy consumption in kWh measured with reference to Energy Star test method.

This document is informational only and reflects laboratory performance. Your product may perform differently, depending on the software, components and peripherals you ordered and Dell shall have no obligation to update such information.

Accordingly, the customer should not rely upon this information in making decisions about electrical tolerances or otherwise. No warranty as to accuracy or completeness is expressed or implied.

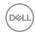

<sup>&</sup>lt;sup>2</sup> Max brightness and contrast setting.

<sup>&</sup>lt;sup>3</sup> Pon: Power consumption of On Mode measured with reference to Energy Star test method.

#### Physical characteristics

| Model             | SE2423DS                                             | SE2723DS |
|-------------------|------------------------------------------------------|----------|
| Signal cable type | · Digital: DisplayPort, 20 pins (cable not included) |          |
|                   | · Digital: HDMI, 19 pins                             |          |

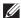

NOTE: Dell monitors are designed to work optimally with the video cables that are shipped with your monitor. As Dell does not have control over the different cable suppliers in the market, the type of material, connector and process used to manufacture these cables, Dell does not guarantee video performance on cables that are not shipped with your Dell monitor.

| shipped with your ben monitor.        |                                             |                                              |  |
|---------------------------------------|---------------------------------------------|----------------------------------------------|--|
| Dimensions (with stand)               |                                             |                                              |  |
| Height (extended)                     | 461.77 mm (18.18 in.)                       | 503.08 mm (19.81 in.)                        |  |
| Height (compressed)                   | 361.77 mm (14.24 in.)                       | 403.08 mm (15.87 in.)                        |  |
| Width                                 | 537.80 mm (21.17 in.)                       | 611.58 mm (24.08 in.)                        |  |
| Depth                                 | 189.00 mm (7.44 in.)                        | 205.00 mm (8.07 in.)                         |  |
| Dimensions (without stand             | )                                           |                                              |  |
| Height                                | 322.10 mm (12.68 in.)                       | 364.40 mm (14.35 in.)                        |  |
| Width                                 | 537.80 mm (21.17 in.)                       | 611.58 mm (24.08 in.)                        |  |
| Depth                                 | 54.57 mm (2.15 in.)                         | 54.56 mm (2.15 in.)                          |  |
| Stand dimensions                      | Stand dimensions                            |                                              |  |
| Height                                | 223.30 mm (8.79 in.)                        | 223.30 mm (8.79 in.)                         |  |
| Width                                 | 245.00 mm (9.65 in.)                        | 265.00 mm (10.43 in.)                        |  |
| Depth                                 | 189.00 mm (7.44 in.)                        | 205.00 mm (8.07 in.)                         |  |
| Base                                  | 245.00 x 189.00 mm<br>(9.65 in. x 7.44 in.) | 265.00 x 205.00 mm<br>(10.43 in. x 8.07 in.) |  |
| Weight                                |                                             |                                              |  |
| Weight with packaging                 | 6.37 kg (14.04 lb)                          | 7.88 kg (17.37 lb)                           |  |
| Weight with stand assembly and cables | 4.77 kg (10.52 lb)                          | 5.91 kg (13.03 lb)                           |  |

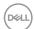

| Model                                                                                            | SE2423DS                    | SE2723DS          |
|--------------------------------------------------------------------------------------------------|-----------------------------|-------------------|
| Weight without stand<br>assembly (For wall mount or<br>VESA mount considerations -<br>no cables) | 3.53 kg (7.78 lb)           | 4.36 kg (9.60 lb) |
| Weight of stand assembly                                                                         | 0.96 kg (2.12 lb)           | 1.21 kg (2.67 lb) |
| Front-frame gloss                                                                                | Black frame 2-4 gloss units |                   |

SE2723DS

#### **Environmental characteristics**

SE2423DS

Model

|                                                                                                    | l .                                                                          |                                                                              |  |
|----------------------------------------------------------------------------------------------------|------------------------------------------------------------------------------|------------------------------------------------------------------------------|--|
| Compliant Standards                                                                                                    |                                                                              |                                                                              |  |
| <ul> <li>RoHS-compliant.</li> <li>BFR/PVC reduce monitor (The circuit boards are made from BFR/PVC-free laminates).</li> </ul> |                                                                              |                                                                              |  |
| · Arsenic-free (                                                                                                    | glass and Mercury-free for the pan                                           | el only.                                                                     |  |
| Temperature                                                                                                    |                                                                              |                                                                              |  |
| Operating                                                                                                    | 0°C to 40°C (32°F to 104°F)                                                  |                                                                              |  |
| Non-operating                                                                                                    | · Storage: -20°C to 60°C (-4°F                                               | to 140°F)                                                                    |  |
|                                                                                                    | · Shipping: -20°C to 60°C (-4°F                                              | to 140°F)                                                                    |  |
| Humidity                                                                                                    | Humidity                                                                     |                                                                              |  |
| Operating                                                                                                    | 10% to 80% (non-condensing)                                                  |                                                                              |  |
| Non-operating                                                                                                    | · Storage 5% to 90% (non-condensing)                                         |                                                                              |  |
|                                                                                                    | · Shipping 5% to 90% (non-condensing)                                        |                                                                              |  |
| Altitude                                                                                                    |                                                                              |                                                                              |  |
| Operating<br>(maximum)                                                                                                    | 5,000 m (16,400 ft)                                                          |                                                                              |  |
| Non-operating (maximum)                                                                                                    | 12,192 m (40,000 ft)                                                         |                                                                              |  |
| Thermal dissipation                                                                                                    | <ul><li>102.60 BTU/hour (Maximum)</li><li>61.56 BTU/hour (On Mode)</li></ul> | <ul><li>102.60 BTU/hour (Maximum)</li><li>68.40 BTU/hour (On Mode)</li></ul> |  |

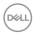

## Pin assignments

#### **DisplayPort connector**

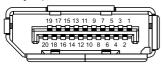

| Pin<br>number | 20-pin side of the connected signal cable |
|---------------|-------------------------------------------|
| 1             | ML3 (n)                                   |
| 2             | GND                                       |
| 3             | ML3 (p)                                   |
| 4             | ML2 (n)                                   |
| 5             | GND                                       |
| 6             | ML2 (p)                                   |
| 7             | ML1 (n)                                   |
| 8             | GND                                       |
| 9             | ML1 (p)                                   |
| 10            | MLO (n)                                   |
| 11            | GND                                       |
| 12            | ML0 (p)                                   |
| 13            | GND                                       |
| 14            | GND                                       |
| 15            | AUX (p)                                   |
| 16            | GND                                       |
| 17            | AUX (n)                                   |
| 18            | Hot Plug Detect                           |
| 19            | Re-PWR                                    |
| 20            | +3.3 V DP_PWR                             |

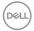

#### **HDMI** connector

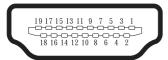

| Pin<br>number | 19-pin side of the connected signal cable |
|---------------|-------------------------------------------|
| 1             | TMDS DATA 2+                              |
| 2             | TMDS DATA 2 SHIELD                        |
| 3             | TMDS DATA 2-                              |
| 4             | TMDS DATA 1+                              |
| 5             | TMDS DATA 1 SHIELD                        |
| 6             | TMDS DATA 1-                              |
| 7             | TMDS DATA 0+                              |
| 8             | TMDS DATA 0 SHIELD                        |
| 9             | TMDS DATA 0-                              |
| 10            | TMDS CLOCK+                               |
| 11            | TMDS CLOCK SHIELD                         |
| 12            | TMDS CLOCK-                               |
| 13            | CEC                                       |
| 14            | Reserved (N.C. on device)                 |
| 15            | DDC CLOCK (SCL)                           |
| 16            | DDC DATA (SDA)                            |
| 17            | DDC/CEC Ground                            |
| 18            | +5 V POWER                                |
| 19            | HOT PLUG DETECT                           |

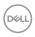

### Plug-and-Play capability

You can install the monitor in any Plug-and-Play compatible system. The monitor automatically provides the computer system with its Extended Display Identification Data (EDID) using Display Data Channel (DDC) protocols so the system can configure itself and optimize the monitor settings. Most monitor installations are automatic, you can select different settings if desired. For more information about changing the monitor settings, see Operating your monitor.

## LCD monitor quality and pixel policy

During the LCD Monitor manufacturing process, it is not uncommon for one or more pixels to become fixed in an unchanging state which are hard to see and do not affect the display quality or usability. For more information on Dell Monitor Quality and Pixel Policy, see Dell Support site at www.dell.com/pixelquidelines.

#### **Ergonomics**

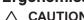

CAUTION: Improper or prolonged usage of keyboard may result in iniurv.

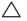

∧ CAUTION: Viewing the monitor screen for extended periods of time may result in eye strain.

For comfort and efficiency, observe the following guidelines when setting up and using your computer workstation:

- · Position your computer so that the monitor and keyboard are directly in front of you as you work. Special shelves are commercially available to help you correctly position your keyboard.
- · To reduce the risk of eye strain and neck, arm, back, or shoulder pain from using the monitor for long period, we recommend you to:
  - 1. Set the distance of the screen between 20 in. to 28 in. (50 cm 70 cm) from vour eves.
  - 2. Blink frequently to moisten your eyes or wet your eyes with water after prolonged usage of the monitor.
  - 3. Take regular and frequent breaks for 20 minutes every two hours.
  - 4. Look away from your monitor and gaze at a distant object at 20 feet away for at least 20 seconds during the breaks.
  - 5. Perform stretches to relieve tension in the neck, arm, back, and shoulders during the breaks.

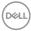

- Ensure that the monitor screen is at eye level or slightly lower when you are sitting in front of the monitor.
- · Adjust the tilt of the monitor, its contrast, and brightness settings.
- Adjust the ambient lighting around you (such as overhead lights, desk lamps, and the curtains or blinds on nearby windows) to minimize reflections and glare on the monitor screen.
- Use a chair that provides good lower-back support.
- Keep your forearms horizontal with your wrists in a neutral, comfortable position while using the keyboard or mouse.
- · Always leave space to rest your hands while using the keyboard or mouse.
- · Let your upper arms rest naturally on both sides.
- Ensure that your feet are resting flat on the floor.
- When sitting, ensure that the weight of your legs is on your feet and not on the front portion of your seat. Adjust your chair's height or use a footrest if necessary to maintain a proper posture.
- Vary your work activities. Try to organize your work so that you do not have to sit and work for extended periods of time. Try to stand or get up and walk around at regular intervals.
- Keep the area under your desk clear of obstructions and cables or power cords that may interfere with comfortable seating or present a potential trip hazard.

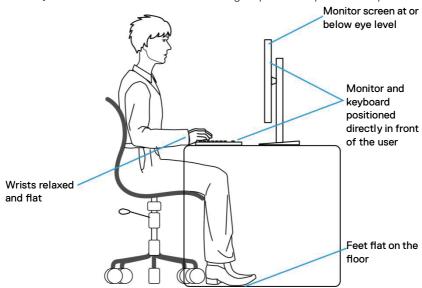

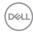

## Handling and moving your display

To ensure that the monitor is handled safely when lifting or moving it, observe the following guidelines:

- Before moving or lifting the monitor, turn off your computer and the monitor.
- · Disconnect all cables from the monitor.
- · Place the monitor in the original box with the original packing materials.
- Hold the bottom edge and the side of the monitor firmly without applying excessive pressure when lifting or moving the monitor.

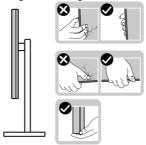

• When lifting or moving the monitor, ensure that the screen is facing away from you. Do not press on the display area to avoid any scratches or damage.

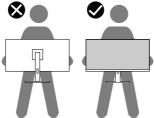

- · When transporting the monitor, avoid any sudden shock or vibration to it.
- When lifting or moving the monitor, do not turn the monitor upside down while holding the stand base or stand riser. It may result in accidental damage to the monitor or cause personal injury.

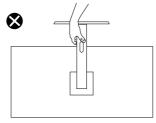

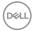

### Maintenance guidelines

#### Cleaning your monitor

MARNING: Using improper methods when cleaning the monitor can result in a physical damage to the screen or the body of your Dell monitor.

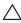

monitor.

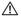

MARNING: Before cleaning the monitor, unplug the monitor power cable from the electrical outlet.

For best practices, follow the instructions in the list below when unpacking, cleaning, or handling your monitor:

 To clean the Dell monitor screen, lightly dampen a soft, clean cloth with water. If possible, use a special screen-cleaning tissue or solution suitable for the Dell monitor screen.

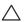

thinner, ammonia, abrasive cleaners, or compressed air.

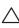

appearance of the monitor, such as color fading, milky film on the monitor, deformation, uneven dark shade, and peeling of screen area.

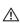

MARNING: Do not spray the cleaning solution or even water directly on the surface of the monitor. Doing so will allow liquids to accumulate at the bottom of the display panel and corrode the electronics resulting in permanent damage. Instead, apply the cleaning solution or water to a soft cloth and then clean the monitor.

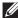

NOTE: Monitor damage due to improper cleaning methods and the use of benzene, thinner, ammonia, abrasive cleaners, alcohol, compressed air, detergent of any kind will lead to a Customer Induced Damage (CID). CID is not covered under the standard Dell warranty.

- · If you notice white powder when you unpack your monitor, wipe it off with a cloth.
- · Handle your monitor with care as a dark-colored monitor may get scratched and show white scuff marks more than a light-colored monitor.
- To help maintain the best image quality on your monitor, use a dynamically changing screen saver and turn off your monitor when not in use

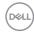

## Setting up the monitor

### Attaching the stand

NOTE: The stand is not installed at the factory when shipped.

NOTE: The following instructions are applicable only for the stand that was shipped with your monitor. If you are attaching a stand that you purchased from any other source, follow the setup instructions that were included with the stand.

To attach the monitor stand:

- 1. Remove the stand riser and the stand base from the cushion that secures it.
- 2. Connect the stand base to the stand riser.
- 3. Open the screw handle on the stand base and tighten the screw to secure the stand riser to the stand base.
- 4. Close the screw handle.

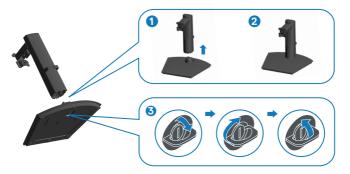

5. Open the protective cover on the monitor to access the slot on the monitor.

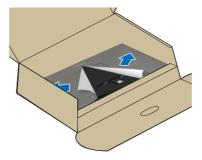

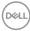

- 6. Install the stand assembly on the monitor.
  - a. Slide the tabs on the stand assembly into the slots on the monitor completely.
  - b. Open the screw handle on the stand riser and rotate it clockwise to secure the stand assembly to the monitor.
  - c. Close the screw handle.

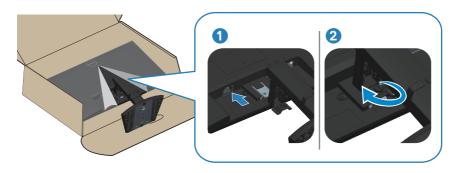

7. Align and insert the VESA cover into the VESA slot on the monitor, and then press it down firmly to lock it into position.

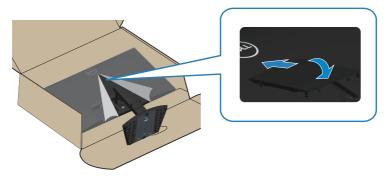

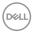

8. Hold the stand riser firmly with both hands and lift the monitor carefully, then place it on a flat surface.

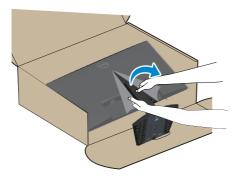

9. Remove the cover from the monitor.

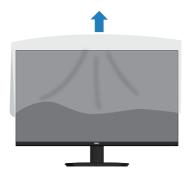

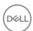

### Using the tilt and vertical extension

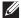

NOTE: These values are applicable to the stand that was shipped with your monitor. To set up with any other stand, see the documentation that is shipped with the stand.

#### Tilt

With the stand attached to the monitor, you can tilt the monitor for the most comfortable viewing angle.

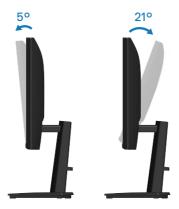

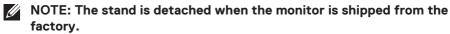

#### **Vertical Extension**

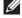

NOTE: The stand can be extended vertically up to 100 mm.

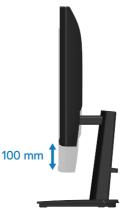

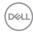

## Connecting your monitor

- MARNING: Before you begin any of the procedures in this section, follow the Safety instructions.
- NOTE: Dell monitors are designed to work optimally with Dell supplied inbox cables. Dell does not guarantee the video quality and performance if non-Dell cables are used.
- NOTE: Route the cables through the cable-management slot before connecting them.
- MOTE: Do not connect all cables to the computer at the same time.
- NOTE: The images are for the purpose of illustration only. The appearance of the computer may vary.

To connect your monitor to the computer:

- 1. Turn off your computer and disconnect the power cable.
- 2. Connect your monitor to the computer with an HDMI cable or a DisplayPort cable.

#### Connecting the HDMI cable

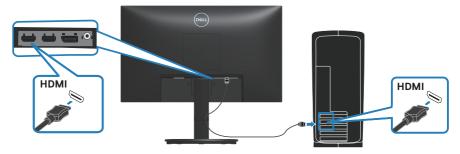

## Connecting the DisplayPort cable (optional)

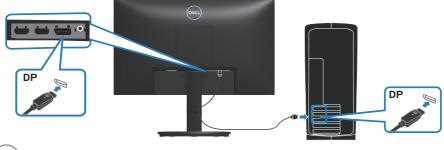

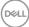

3. Connect the power cable to the monitor and the wall outlet.

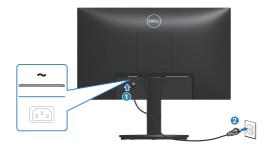

## Organizing cables

Use the cable-management slot to route the cables connected to your monitor.

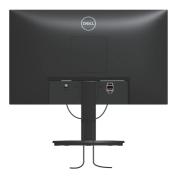

## Turn on the Monitor.

Press the power button to turn on the monitor.

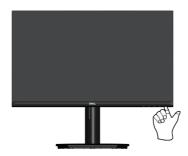

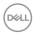

## Securing your monitor using Kensington lock (optional)

The security-lock slot is located at the bottom of the monitor. (see Security-lock slot). Secure your monitor to a table using the Kensington security lock.

For more information on using the Kensington lock (sold separately), see the documentation that is shipped with the lock.

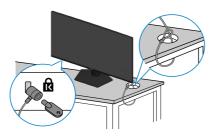

NOTE: The image is for the purpose of illustration only. The appearance of the lock may vary.

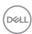

## Removing the monitor stand

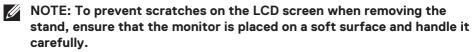

NOTE: The following steps are specifically for removing the stand that is shipped with your monitor. If you are removing a stand that you purchased from any other source, follow the setup instructions that are included with the stand.

To remove the stand:

1. Place the monitor on a soft cloth or cushion.

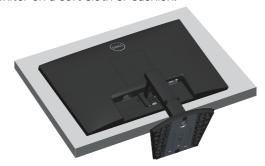

- 2. Open the screw handle on the stand riser and loosen the screw by turning it anti-clockwise.
- 3. Slide the stand assembly out of the monitor.

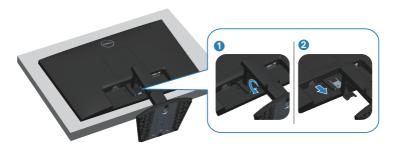

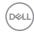

4. Lift the stand assembly up and away from the monitor.

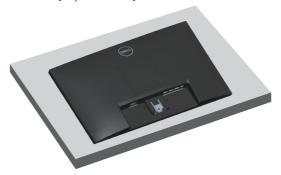

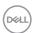

#### **VESA wall mounting (optional)**

Press the notch on VESA cover and then lift it away from the monitor.

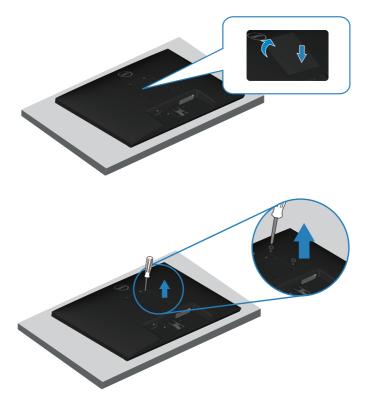

(Screw dimension: M4 x 10 mm).

See the documentation that shipped with the VESA-compatible wall mounting kit.

- 1. Place the monitor on a soft cloth or cushion at the edge of the desk.
- 2. Remove the monitor stand. See Removing the monitor stand.
- 3. Remove the four screws that secure the display back cover.
- 4. Install the mounting bracket from the wall mounting kit to the display.
- 5. To mount the monitor on the wall, see the documentation that shipped with the wall mounting kit.
- NOTE: For use only with UL or CSA or GS-listed wall mount bracket with minimum weight or load bearing capacity of 14.12 kg (SE2423DS) / 17.44 kg (SE2723DS).

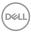

# Operating your monitor

#### Power on the monitor

Press the **b**utton to turn on the monitor.

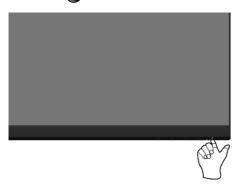

#### Using the control buttons

Use the control buttons at the bottom edge of the monitor to adjust the image being displayed.

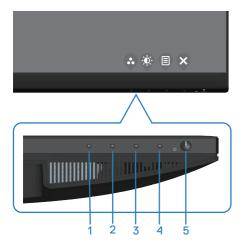

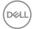

#### **Control buttons**

The following table describes the control buttons:

|   | <b>Control Buttons</b>               | Description                                                                                                    |
|---|--------------------------------------|----------------------------------------------------------------------------------------------------|
| 1 | <b>©</b>                             | Use this button to choose from a list of preset modes.                                                                                                    |
|   | Shortcut key/Preset<br>Modes         |                                                                                                    |
| 2 |                                      | Use this button to adjust the brightness or the contrast.                                                                                                    |
|   | Shortcut key/<br>Brightness/Contrast |                                                                                                    |
| 3 |                                      | Use the <b>Menu</b> button to launch the On-Screen Display (OSD) menu. See Accessing the OSD menu.                                                                                     |
|   | Menu                                 |                                                                                                    |
| 4 | <b>&amp;</b><br>Exit                 | Use this button to go back to the main menu or exit the OSD main menu.                                                                                                    |
| 5 | Power (with power light indicator)   | To turn the monitor on or off. Solid white light indicates that the monitor is turned on and functioning normally. Blinking white light indicates that the monitor is in Standby Mode. |

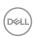

#### Using the On-Screen Display (OSD) menu

#### Accessing the OSD menu

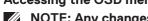

NOTE: Any changes you make are automatically saved when you move to another menu, exit the OSD menu, or wait for the OSD menu to automatically close.

1. Press the <section-header> button to display the OSD main menu.

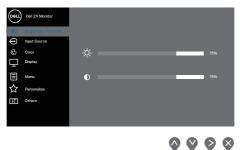

- 2. Press the  $\bigcirc$  and  $\bigcirc$  buttons to move between the setting options. As you move from one icon to another, the option is highlighted.
- 3. Press the ♥ or ♥ or ♥ button once to activate the highlighted option.
- 4. Press the  $\bigcirc$  and  $\bigcirc$  buttons to select the desired parameter.
- 5. Press the button and then use the and buttons, according to the indicators on the menu, to make your changes.
- 6. Select the ∮ button to return to previous menu or ∳ button to accept and return to previous menu.

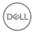

| Icon | Menu and Submenus       | Description                                                                                                    |  |  |
|------|-------------------------|----------------------------------------------------------------------------------------------------|--|--|
|      | Brightness/<br>Contrast | Uses this menu to adjust the brightness or the contrast.    Columbration   Principles   Principles   Principl |  |  |
|      |                         | $\diamond \diamond \diamond \diamond$                                                                                                    |  |  |
| -    | Brightness              | Adjusts the luminance of the backlight.  Press the button to increase the brightness and press the button to decrease the brightness (min. 0 / max. 100).                                                                                                    |  |  |
| -    | Contrast                | Adjusts the brightness first, and then adjusts the contrast only if further adjustment is necessary.  Press the button to increase the contrast and press the button to decrease the contrast                                                                                                    |  |  |
|      |                         | (min. 0 / max. 100).  The <b>Contrast</b> function adjusts the degree of difference between darkness and lightness on the                                                                                                    |  |  |

monitor screen.

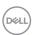

| Icon     | Menu and<br>Submenus  | Description                                                                                                    |  |  |  |
|----------|-----------------------|----------------------------------------------------------------------------------------------------|--|--|--|
| 9        | Input Source          | the different video signals that may be connect to your monitor.  Del 20 Montar  Brightman / Contract  Brightman / Contract  Color  Delay    Delay    Delay |  |  |  |
|          |                       | <b>⋄⋄⋄</b>                                                                                                    |  |  |  |
|          | DP                    | Selects <b>DP</b> input when you are using the DP connector. Press the button to select the <b>DP</b> input source.                                                                                                    |  |  |  |
| -        | HDMI 1                | Selects <b>HDMI 1</b> input when you are using the HDMI 1 connector. Press the button to select the <b>HDMI 1</b> input source.                                                                                                    |  |  |  |
| -        | HDMI 2                | Selects <b>HDMI 2</b> input when you are using the HDMI 2 connector. Press the button to select the <b>HDMI 2</b> input source.                                                                                                    |  |  |  |
| -        | Auto Select           | Choose <b>Auto Select</b> to scan for available input signals.                                                                                                    |  |  |  |
|          | Reset Input<br>Source | Select this option to restore default <b>Input Source</b> .                                                                                                    |  |  |  |
| <b>6</b> | Color                 | Use Color to adjust the color setting mode.    Col 24 Montor   Colorest                                                                                                    |  |  |  |
|          |                       | ◊ ◊ ◊ ◊                                                                                                    |  |  |  |

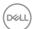

| lcon | Menu and<br>Submenus | Description                                                                                                    |
|------|----------------------|----------------------------------------------------------------------------------------------------|
|      | Preset Modes         | When you select <b>Preset Modes</b> , you can choose <b>Standard</b> , <b>Movie</b> , <b>FPS</b> , <b>RTS</b> , <b>RPG</b> , <b>Warm</b> , <b>Cool</b> , or <b>Custom color</b> from the list.                                                                                                    |
|      |                      | • <b>Standard</b> : Loads the monitor's default color settings. This is the default preset mode.                                                                                                    |
|      |                      | • Movie: Loads color settings ideal for movies.                                                                                                    |
|      |                      | • <b>FPS</b> : Loads color settings ideal for First-Person Shooter games.                                                                                                    |
|      |                      | • RTS: Loads color settings ideal for Real-time Strategy games.                                                                                                    |
|      |                      | • <b>RPG</b> : Loads color settings ideal for Role-Playing games.                                                                                                    |
|      |                      | • Warm: Increases the color temperature. The screen appears warmer with a red/yellow tint.                                                                                                    |
|      |                      | • <b>Cool</b> : Decreases the color temperature. The screen appears cooler with a blue tint.                                                                                                    |
|      |                      | • <b>Custom Color</b> : Allows you to manually adjust the color settings.                                                                                                    |
|      |                      | Press the and buttons to adjust the three colors ( <b>R</b> , <b>G</b> , <b>B</b> ) values and create your own preset color mode.                                                                                                    |
|      |                      | (SAML) Call 2's Manister  the Projections / Costs and projections / Costs and projections / Costs and |

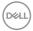

| lcon | Menu and<br>Submenus | Description                                                                                                    |  |  |
|------|----------------------|----------------------------------------------------------------------------------------------------|--|--|
|      | Input Color          | Allows you to set the video input mode to:                                                                                                    |  |  |
|      | Format               | <ul> <li>RGB: Select this option if your monitor is<br/>connected to a computer or a media player that<br/>supports RGB output.</li> </ul>                                                                                                    |  |  |
|      |                      | <ul> <li>YCbCr: Select this option if your media player<br/>supports only YCbCr output.</li> </ul>                                                                                                    |  |  |
|      |                      | Coach Contract  Coacher Contract  Coacher  Coacher  Coach |  |  |
|      |                      | <b>⋄ ⋄ ⋄</b>                                                                                                    |  |  |
| _    | Hue                  | Shifts the color of the video image to green or purple. This is used to adjust the desired skin tone color. Use the 🕎 or 💟 button to adjust the hue from 0 to 100.                                                                                                    |  |  |
|      |                      | MOTE: Hue adjustment is available only when you select Movie, FPS, RTS, or RPG mode.                                                                                                    |  |  |
| _    | Saturation           | Adjusts the color saturation of the video image. Use the $\bigcirc$ or $\bigcirc$ button to adjust the saturation from 0 to 100.                                                                                                    |  |  |
|      |                      | NOTE: Saturation adjustment is available<br>only when you select Movie, FPS, RTS,<br>or RPG mode.                                                                                                    |  |  |
|      | Reset Color          | Resets your monitor's color settings to the factory default.                                                                                                    |  |  |

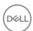

| Icon | Menu and<br>Submenus | Description                                                                                                    |
|------|----------------------|----------------------------------------------------------------------------------------------------|
|      | Display              | Uses the <b>Display</b> to adjust image.                                                                                                    |
|      |                      | Only  Dut 24 Monetor  Aspect Ratio  Suppress Time  Aspect Ratio  Suppress Time  Aspect Ratio  Aspect Ratio  Suppress Time  Aspect Ratio  Aspect Ratio  Aspect Ratio  Aspect Ratio  Aspect Ratio  Aspect Ratio  Aspect Ratio  Aspect Ratio  Aspect Ratio  Aspect Ratio  Aspect Ratio  Aspect Ratio  Aspect Ratio  Aspect Ratio  Aspect Ratio  Aspect Ratio  Aspect Ratio  Aspect Ratio  Aspect Ratio  Asp |
|      |                      | $\diamond \diamond \diamond \diamond$                                                                                                    |
|      | Aspect Ratio         | Adjusts the image ratio to 16:9, 4:3 or 5:4.                                                                                                    |
|      |                      | Makes the image look sharper or softer. Use the or button to adjust the sharpness from 0 to 100.                                                                                                    |
|      | Response Time        | Allows you to select between <b>Normal</b> , <b>Fast</b> or <b>Extreme</b> .                                                                                                    |
|      | Reset                | Resets all display settings to the factory default                                                                                                    |

Display

values.

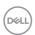

| Icon | Menu and<br>Submenus | Description                                                                                                    |  |
|------|----------------------|----------------------------------------------------------------------------------------------------|--|
|      | Menu                 | Select this option to adjust the settings of the OSD, such as the languages of the OSD, the amount of time the menu remains on screen, and so on.                                                                                                    |  |
|      |                      | Filtransian (III) Others                                                                                                    |  |
|      | Language             | Sets the OSD display to one of the eight languages: English, Spanish, French, German, Brazilian Portuguese, Russian, Simplified Chinese, or Japanese.                                                                                                    |  |
|      | Language             | languages: English, Spanish, French, German, Brazilian Portuguese, Russian, Simplified                                                                                                    |  |
| -    | Transparency         | languages: English, Spanish, French, German, Brazilian Portuguese, Russian, Simplified                                                                                                    |  |
| -    |                      | languages: English, Spanish, French, German, Brazilian Portuguese, Russian, Simplified Chinese, or Japanese.  Select this option to change the menu transparency by pressing the and buttons                                                                                                    |  |
|      | Transparency         | languages: English, Spanish, French, German, Brazilian Portuguese, Russian, Simplified Chinese, or Japanese.  Select this option to change the menu transparency by pressing the and buttons from 0 to 100.  OSD hold time: Sets the length of time the OSD will remain active after the last time you pressed a                                                                                                    |  |
| -    | Transparency         | languages: English, Spanish, French, German, Brazilian Portuguese, Russian, Simplified Chinese, or Japanese.  Select this option to change the menu transparency by pressing the ♠ and ♠ buttons from 0 to 100.  OSD hold time: Sets the length of time the OSD will remain active after the last time you pressed a button.  Use the ♠ or ♠ button to adjust the slider in 1                                          |  |
|      | Transparency Timer   | languages: English, Spanish, French, German, Brazilian Portuguese, Russian, Simplified Chinese, or Japanese.  Select this option to change the menu transparency by pressing the ♠ and ♠ buttons from 0 to 100.  OSD hold time: Sets the length of time the OSD will remain active after the last time you pressed a button.  Use the ♠ or ♥ button to adjust the slider in 1 second increments, from 5 to 60 seconds. |  |

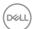

values.

#### **Description** Menu and Icon **Submenus** Personalize Select this option to adjust the settings of the personalization.

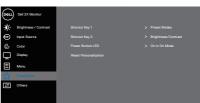

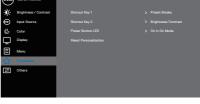

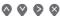

Select one of the following: Preset Modes, Shortcut Key 1 Brightness/Contrast, Input Source, or Aspect Ratio to set the Shortcut Key 1.

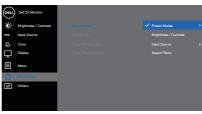

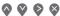

Shortcut Key 2 Select one of the following: Preset Modes, Brightness/Contrast, Input Source, or Aspect Ratio to set the Shortcut Key 2.

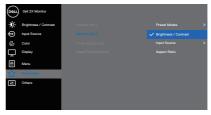

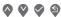

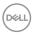

# **Icon** Menu and **Description Submenus** Allows you to set the power LED indicator On in **Power Button** On Mode or Off in On Mode to save energy. **LED** $\Diamond \Diamond \Diamond \Diamond \Diamond$ Resets all settings under the **Personalize** menu Reset Personalization to the default setting. Select this option to adjust the OSD settings, **Others** such as the DDC/CI, LCD conditioning, and so on. $\Diamond \Diamond \Diamond \Diamond \Diamond$ **Display Info** Displays the monitor's current settings.

 $\Diamond \Diamond \Diamond \Diamond \Diamond$ 

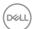

| con | Menu and<br>Submenus | Description                                                                                                    |
|-----|----------------------|----------------------------------------------------------------------------------------------------|
|     | DDC/CI               | DDC/CI (display data channel/command interface) allows your monitor parameters (brightness, color balance, and so on) to be adjustable through the software on your computer.  Disables this feature by selecting Off.                                                                                                    |
|     |                      | Enables this feature by selecting <b>On</b> for best user experience and optimum performance of your monitor.                                                                                                    |
|     |                      | Control State Andrews  Played Blacks  Control  Played Blacks  Control  Played Blacks  Control  Played Blacks  Control  Control  C |
| -   | LCD<br>Conditioning  | Helps reduce minor cases of image retention.  Depending on the degree of image retention, the program may take some time to run. To start <b>LCD</b>                                                                                                    |
|     |                      | conditioning, select On.                                                                                                    |
| _   | Firmware             | Displays the version of the firmware about the display.                                                                                                    |
| _   | Service Tag          | Displays the service tag number of the display. The Service Tag is a unique alphanumeric identifier that allows Dell to identify the product specifications and access warranty information.                                                                                                    |
|     |                      | NOTE: The Service Tag is also printed on a label located at the back cover.                                                                                                    |

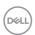

# | Self-Diagnostic | Allows you to check if your monitor is functioning properly. | Self-Diagnostic | Allows you to check if your monitor is functioning properly. | Self-Diagnostic | Self-Diagnostic | Self-Diagnostic | Self-Diagnostic | Self-Diagnostic | Self-Diagnostic | Self-Diagnostic | Self-Diagnostic | Self-Diagnostic | Self-Diagnostic | Self-Diagnostic | Self-Diagnostic | Self-Diagnostic | Self-Diagnostic | Self-Diagnostic | Self-Diagnostic | Self-Diagnostic | Self-Diagnostic | Self-Diagnostic | Self-Diagnostic | Self-Diagnostic | Self-Diagnostic | Self-Diagnostic | Self-Diagnostic | Self-Diagnostic | Self-Diagnostic | Self-Diagnostic | Self-Diagnostic | Self-Diagnostic | Self-Diagnostic | Self-Diagnostic | Self-Diagnostic | Self-Diagnostic | Self-Diagnostic | Self-Diagnostic | Self-Diagnostic | Self-Diagnostic | Self-Diagnostic | Self-Diagnostic | Self-Diagnostic | Self-Diagnostic | Self-Diagnostic | Self-Diagnostic | Self-Diagnostic | Self-Diagnostic | Self-Diagnostic | Self-Diagnostic | Self-Diagnostic | Self-Diagnostic | Self-Diagnostic | Self-Diagnostic | Self-Diagnostic | Self-Diagnostic | Self-Diagnostic | Self-Diagnostic | Self-Diagnostic | Self-Diagnostic | Self-Diagnostic | Self-Diagnostic | Self-Diagnostic | Self-Diagnostic | Self-Diagnostic | Self-Diagnostic | Self-Diagnostic | Self-Diagnostic | Self-Diagnostic | Self-Diagnostic | Self-Diagnostic | Self-Diagnostic | Self-Diagnostic | Self-Diagnostic | Self-Diagnostic | Self-Diagnostic | Self-Diagnostic | Self-Diagnostic | Self-Diagnostic | Self-Diagnostic | Self-Diagnostic | Self-Diagnostic | Self-Diagnostic | Self-Diagnostic | Self-Diagnostic | Self-Diagnostic | Self-Diagnostic | Self-Diagnostic | Self-Diagnostic | Self-Diagnostic | Self-Diagnostic | Self-Diagnostic | Self-Diagnostic | Self-Diagnostic | Self-Diagnostic | Self-Diagnostic | Self-Diagnostic | Self-Diagnostic | Self-Diagnostic | Self-Diagnostic | Self-Diagnostic | Self-Diagnostic | Self-Diagnostic | Self-Diagnostic | Self-Diagnostic | Self-Diagnostic | Self-Diagnostic | Self-Diagn

settings.

Restores all preset values to the factory default

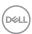

**Factory Reset** 

#### Menu and Power button lock

Prevents users to access or change OSD menu settings on the display.

By default, the Menu and Power button lock setting is disabled.

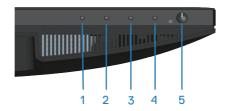

To access the lock menu, press and hold the **Exit** button (button 4) for four seconds. A lock menu appears at the bottom right corner of the display.

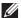

NOTE: The lock menu can be accessed using this method when the Menu and Power buttons are in unlocked state.

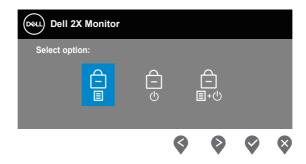

To access the unlock menu, press and hold the **Exit** button (button 4) for four seconds. An unlock menu appears at the bottom right corner of the display.

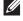

NOTE: The unlock menu can be accessed when the Menu and Power buttons are in locked state.

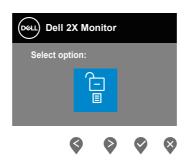

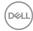

There are three lock options.

|   | Menu                       | Description                                                                                                    |
|---|----------------------------|----------------------------------------------------------------------------------------------------|
| 1 | Menu Buttons               | When <b>Menu Buttons</b> is selected, the OSD menu settings cannot be changed. All buttons are locked except Power button. |
| 2 | Power Button               | When <b>Power Button</b> is selected, the display cannot be turned off using the Power button.                             |
| 3 | Menu + Power Buttons □ □ □ | When <b>Menu + Power Buttons</b> is selected, the OSD menu settings cannot be changed and the Power button is locked.      |

# NOTE: To access the Lock or Unlock menu – Press and hold the Exit button (button 4) for four seconds.

In the following scenarios, the icon appears at the center of the display:

- When Up button (button 1), Down button (button 2), Menu button (button 3), or Exit button (button 4) is pressed. This indicates the OSD menu buttons are in lock state.
- When the **Power** button (button 5) is pressed. This indicates the Power button is in lock state.
- When any one of the five buttons is pressed. This indicates OSD menu buttons and the Power button is in lock state.

#### Unlocking the OSD menu and Power buttons:

- 1. Press and hold the **Exit** button (button 4) for four seconds. The unlock menu appears.
- 2. Select the unlock icon to unlock the buttons on the display.

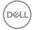

#### **OSD** warning messages

When the monitor does not support a particular resolution mode, the following message is displayed:

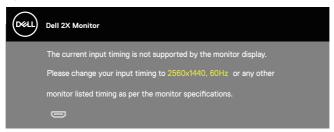

# NOTE: The message may be slightly different according to the connected input signal.

This means that the monitor cannot synchronize with the signal that it is receiving from the computer. See Resolution specifications for the Horizontal and Vertical frequency ranges addressable by this monitor. The recommended resolution is  $2560 \times 1440$ .

Before the **DDC/CI** function is disabled, the following message is displayed:

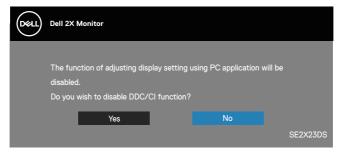

When the monitor enters the **Standby Mode**, the following message appears:

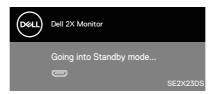

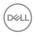

If no HDMI or DisplayPort cable is connected, a floating dialog box as shown below appears. The monitor will enter Standby Mode after 4 minutes if left in this state.

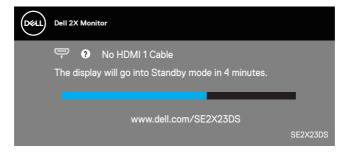

Dell 2X Monitor

No HDMI 2 Cable
The display will go into Standby mode in 4 minutes.

www.dell.com/SE2X23DS

or

Dell 2X Monitor

No DP Cable
The display will go into Standby mode in 4 minutes.

www.dell.com/SE2X23DS

SE2X23DS

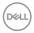

### Setting the maximum resolution

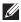

NOTE: The steps may vary slightly depending on the version of Windows vou have.

To set the maximum resolution for the monitor:

In Windows 8 1.

- 1. For Windows 8.1, select the Desktop tile to switch to classic desktop.
- 2. Right-click on the desktop and click **Screen Resolution**.
- 3. If you have more than one monitor connected, ensure that you select SE2X23DS.
- 4. Click the **Screen Resolution** dropdown list and select **2560 x 1440**.
- 5. Click OK.

In Windows 10 and Windows 11:

- 1. Right-click on the desktop and click **Display settings**.
- 2. If you have more than one monitor connected, ensure to select **SE2X23DS**.
- 3. Click the **Display Resolution** dropdown list and select **2560 x 1440**.
- 4. Click Keep changes.

If you do not see 2560 x 1440 as an option, you must update your graphics driver to the latest version. Depending on your computer, complete one of the following procedures:

If you have a Dell desktop or laptop:

 Go to https://www.dell.com/support, enter your service tag, and download the latest driver for your graphics card.

If you are using a non-Dell computer (laptop or desktop):

- Go to the support site for your computer and download the latest graphic drivers
- · Go to your graphics card website and download the latest graphic drivers.

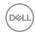

## **Troubleshooting**

MARNING: Before you begin working on the following steps, follow the Safety instructions.

#### Self-Test

Your monitor provides a self-test feature that allows you to check if your monitor is functioning properly. If your monitor and computer are properly connected but the monitor screen remains dark, run the monitor self-test by performing the following steps:

- 1. Turn off both your computer and the monitor.
- 2. Disconnect all video cables from the monitor. This way, the computer doesn't have to be involved.
- 3. Turn on the monitor.

If the monitor is working correctly, it detects that there is no signal and one of the following message appears. While in self-test mode, the power LED remains white.

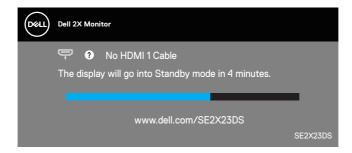

Dell 2X Monitor

2 No HDMI 2 Cable
The display will go into Standby mode in 4 minutes.

www.dell.com/SE2X23DS

SE2X23DS

or

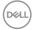

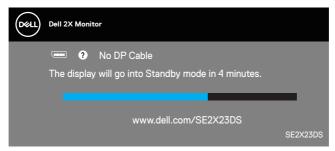

- NOTE: This dialog box appears even during normal operation and when the video cable is disconnected or damaged.
  - 4. Turn off your monitor and reconnect the video cable; Then, turn on your computer and the monitor.

If your monitor remains dark after you reconnect the cables, check your video controller and computer, as your monitor is functioning properly.

#### **Built-in diagnostics**

Your monitor has a built-in diagnostic tool. It helps you determine if the screen abnormality that you are experiencing is an inherent problem with your monitor, or with your computer and video card.

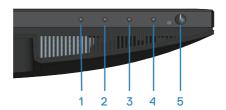

To run the built-in diagnostics:

- 1. Ensure that the screen is clean (no dust particles on the surface of the screen).
- 2. Press the putton (button 3) to launch the OSD menu.
- 3. Use front-panel buttons to select **Others > Self-Diagnostic** to initiate the self-diagnostic process.

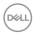

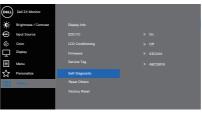

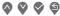

- 4. When initiated, a gray screen apppears. Inspect the screen for abnormalities.
- 5. Press on front-panel buttons. The color of the screen changes to red. Inspect the screen for abnormalities.
- 6. Repeat step 5 to inspect the display in green, blue, black, white, and text screens.
- 7. The test is complete when the text screen appears. To exit, press on front-panel buttons again.

If you do not detect any screen abnormalities upon using the Built-in diagnostics tool, the monitor is functioning properly. Check the video card and computer.

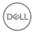

## **Common problems**

The following table contains general information about common monitor problems you might encounter and the possible solutions:

| Common<br>Symptoms        | What you experience           | Possible Solutions                                                                                                    |
|---------------------------|-------------------------------|----------------------------------------------------------------------------------------------------|
| No video of power LED off | No picture                    | Ensure that the video cable connecting the monitor and the computer is properly connected.                             |
|                           |                               | <ul> <li>Verify that the power outlet is<br/>functioning properly using any other<br/>electrical equipment.</li> </ul> |
|                           |                               | · Ensure that the power button is pressed.                                                                             |
|                           |                               | <ul> <li>Ensure that the correct input source<br/>is selected through the Input Source<br/>menu.</li> </ul>            |
| No video or power LED on  | No picture or no brightness   | <ul> <li>Increase brightness and contrast<br/>controls using the OSD.</li> </ul>                                       |
|                           |                               | · Perform monitor self-test feature check.                                                                             |
|                           |                               | <ul> <li>Check for bent or broken pins in the<br/>video cable connector.</li> </ul>                                    |
|                           |                               | · Run the built-in diagnostics.                                                                                        |
|                           |                               | • Ensure that the correct input source is selected via the Input Source menu.                                          |
| Poor focus                | Picture is fuzzy,             | · Eliminate video extension cables.                                                                                    |
|                           | blurry, or ghosting           | <ul> <li>Reset the monitor to factory settings<br/>(Factory Reset).</li> </ul>                                         |
|                           |                               | <ul> <li>Change the video resolution to the correct aspect ratio.</li> </ul>                                           |
| Shaky or jittery video    | Wavy picture or fine movement | <ul> <li>Reset the monitor to factory settings<br/>(Factory Reset).</li> </ul>                                         |
|                           |                               | · Check environmental factors.                                                                                         |
|                           |                               | <ul> <li>Relocate the monitor and test in another room.</li> </ul>                                                     |

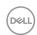

| Common<br>Symptoms           | What you experience           | Possible Solutions                                                                                                    |
|------------------------------|-------------------------------|----------------------------------------------------------------------------------------------------|
| Missing pixels               | LCD screen has                | · Cycle power On-Off.                                                                                                    |
|                              | spots                         | <ul> <li>Pixel that is permanently off is a<br/>natural defect that can occur in LCD<br/>technology.</li> </ul>              |
|                              |                               | <ul> <li>For more information on Dell Monitor<br/>Quality and Pixel Policy, see Dell Support<br/>site at:</li> </ul>         |
|                              |                               | www.dell.com/pixelguidelines.                                                                                                |
| Stuck-on pixels              | LCD screen has                | · Cycle power On-Off.                                                                                                    |
|                              | bright spots                  | <ul> <li>Pixel that is permanently off is a<br/>natural defect that can occur in LCD<br/>technology.</li> </ul>              |
|                              |                               | <ul> <li>For more information on Dell Monitor<br/>Quality and Pixel Policy, see Dell Support<br/>site at:</li> </ul>         |
|                              |                               | www.dell.com/pixelguidelines.                                                                                                |
| Brightness problems          | Picture too dim or too bright | <ul> <li>Reset the monitor to factory settings<br/>(Factory Reset).</li> </ul>                                               |
|                              |                               | <ul> <li>Adjust brightness and contrast controls<br/>through OSD.</li> </ul>                                                 |
| Geometric distortion         | Screen not centered correctly | <ul> <li>Reset the monitor to factory settings<br/>(Factory Reset).</li> </ul>                                               |
|                              |                               | <ul> <li>Adjust horizontal and vertical controls<br/>through OSD.</li> </ul>                                                 |
| Horizontal or vertical Lines | Screen has one or more lines  | Reset the monitor to factory settings (Factory Reset).                                                                       |
|                              |                               | <ul> <li>Perform monitor self-test feature check<br/>and determine if these lines are also in<br/>self-test mode.</li> </ul> |
|                              |                               | <ul> <li>Check for bent or broken pins in the<br/>video cable connector.</li> </ul>                                          |
|                              |                               | · Run the built-in diagnostics.                                                                                              |

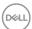

| Common<br>Symptoms       | What you experience                   | Possible Solutions                                                                                                    |
|--------------------------|---------------------------------------|----------------------------------------------------------------------------------------------------|
| Synchronization problems | Screen is scrambled or                | <ul> <li>Reset the monitor to factory settings<br/>(Factory Reset).</li> </ul>                                                          |
|                          | appears torn                          | <ul> <li>Perform monitor self-test feature check<br/>to determine if the scrambled screen<br/>appears in self-test mode.</li> </ul>     |
|                          |                                       | <ul> <li>Check for bent or broken pins in the video cable connector.</li> </ul>                                                         |
|                          |                                       | · Restart the computer in the safe mode.                                                                                                |
| Safety related issues    | Visible signs of smoke or sparks      | <ul> <li>Do not perform any troubleshooting steps.</li> </ul>                                                                           |
|                          |                                       | · Contact Dell immediately.                                                                                                    |
| Intermittent<br>problems | Monitor<br>malfunctions on<br>and off | <ul> <li>Ensure that the video cable connecting<br/>the monitor to the computer is<br/>connected properly and is secure.</li> </ul>     |
|                          |                                       | <ul> <li>Reset the monitor to factory settings<br/>(Factory Reset).</li> </ul>                                                          |
|                          |                                       | <ul> <li>Perform monitor self-test feature check<br/>to determine if the intermittent problem<br/>occurs in self-test mode.</li> </ul>  |
| Missing color            | Picture missing                       | · Perform monitor self-test feature check.                                                                                              |
|                          | color                                 | <ul> <li>Ensure that the video cable connecting<br/>the monitor to the computer is<br/>connected properly and is secure.</li> </ul>     |
|                          |                                       | <ul> <li>Check for bent or broken pins in the<br/>video cable connector.</li> </ul>                                                     |
| Wrong color              | Picture color not good                | <ul> <li>Try different Preset Modes in Color<br/>settings OSD. Adjust R/G/B value in<br/>Custom Color in Color settings OSD.</li> </ul> |
|                          |                                       | <ul> <li>Change the Input Color Format to<br/>RGB or YCbCr in the Color settings<br/>OSD.</li> </ul>                                    |
|                          |                                       | · Run the built-in diagnostics.                                                                                                    |

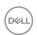

| Common<br>Symptoms                                                                               | What you experience                                                         | Possible Solutions                                                                                                    |
|--------------------------------------------------------------------------------------------------|-----------------------------------------------------------------------------|----------------------------------------------------------------------------------------------------|
| Image retention<br>from a static<br>image left on<br>the monitor for<br>a long period of<br>time | Faint shadow from<br>the static image<br>displayed appears<br>on the screen | <ul> <li>Set the screen to turn off after a few minutes of screen idle time. These can be adjusted in Windows Power Options or Mac Energy Saver setting.</li> <li>Alternatively, use a dynamically changing screensaver.</li> </ul> |

## **Product specific problems**

| Specific<br>Symptoms                                                  | What you experience                                                        | Possible Solutions                                                                                                    |
|-----------------------------------------------------------------------|----------------------------------------------------------------------------|----------------------------------------------------------------------------------------------------|
| Screen image is too small                                             | o Image is centered on<br>screen, but does not fill<br>entire viewing area | Check the <b>Aspect Ratio</b> setting in the <b>Display</b> settings OSD.                                                                                        |
|                                                                       |                                                                            | <ul> <li>Reset the monitor to factory<br/>settings (Factory Reset).</li> </ul>                                                                                   |
| Cannot adjust the monitor with the buttons on the bottom of the panel | OSD does not appear<br>on the screen                                       | <ul> <li>Turn off the monitor, unplug the<br/>power cord, plug it back, and<br/>then turn on the monitor.</li> </ul>                                             |
|                                                                       |                                                                            | <ul> <li>Check if the OSD menu is<br/>locked. If yes, press and hold<br/>the button 5 for four seconds to<br/>unlock.</li> </ul>                                 |
| No input signal<br>when user controls<br>are pressed                  | No picture, the LED light is white                                         | <ul> <li>Check the signal source. Ensure<br/>the computer is not in Standby<br/>Mode by moving the mouse<br/>or pressing any key on the<br/>keyboard.</li> </ul> |
|                                                                       |                                                                            | <ul> <li>Check if the video cable is<br/>plugged in properly. Disconnect<br/>and reconnect the video cable if<br/>necessary.</li> </ul>                          |
|                                                                       |                                                                            | <ul> <li>Reset the computer or video<br/>player.</li> </ul>                                                                                                    |

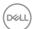

| Specific<br>Symptoms                        | What you experience                                                                                                    | Possible Solutions                                                                                                    |
|---------------------------------------------|----------------------------------------------------------------------------------------------------|----------------------------------------------------------------------------------------------------|
| The picture does not fill the entire screen | The picture cannot fill the height or width of the screen                                                                              | Due to different video formats<br>(aspect ratio) of DVDs, the<br>monitor may display in full<br>screen.                                                                  |
|                                             |                                                                                                    | · Run the built-in diagnostics.                                                                                                    |
| No video at HDMI<br>or DisplayPort          | When connected to some dongle or docking device at the port, there is no video when unplugging or plugging the cable from the notebook | <ul> <li>Unplug the HDMI or DisplayPort<br/>cable from dongle or docking<br/>device, then plug the docking<br/>HDMI or DisplayPort cable to the<br/>notebook.</li> </ul> |

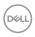

## Regulatory information

#### FCC notices (U.S. Only) and other regulatory information

For FCC notices and other regulatory information, see the regulatory compliance website located at **www.dell.com/regulatory\_compliance**.

# EU product database for energy label and product information sheet

SE2723DS: https://eprel.ec.europa.eu/gr/1114970

#### **Contacting Dell**

To contact Dell for sales, technical support, or customer service issues, see www.dell.com/contactdell.

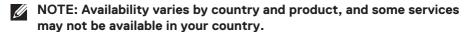

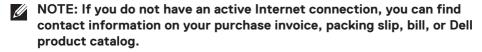

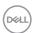